# **SISTEMA DE GESTIÓN<br>Y FACTURACIÓN ON LINE**

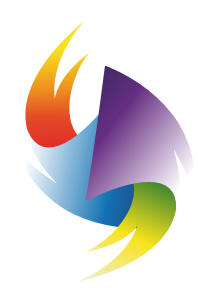

**COLEGIO DE KINESIÓLOGOS** DE LA PROVINCIA DE BUENOS AIRES

# NUEVAS FUNCIONES PARA EL USO DEL PRESTADOR

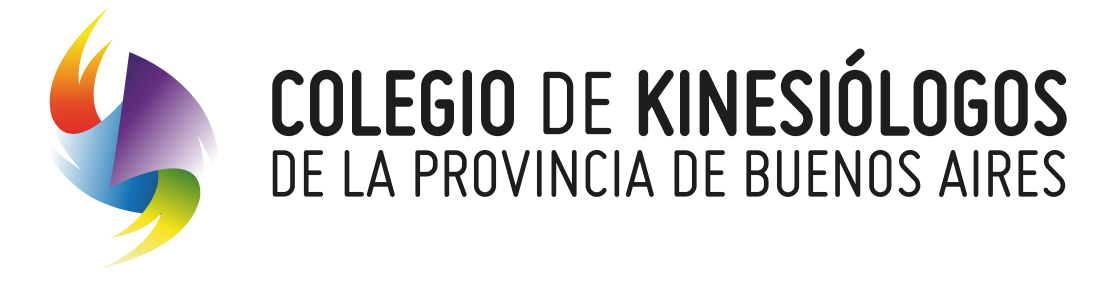

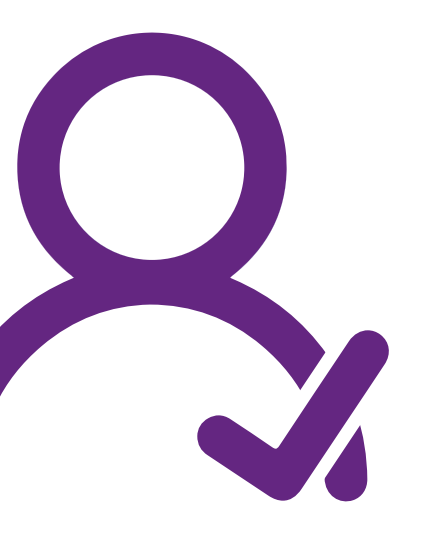

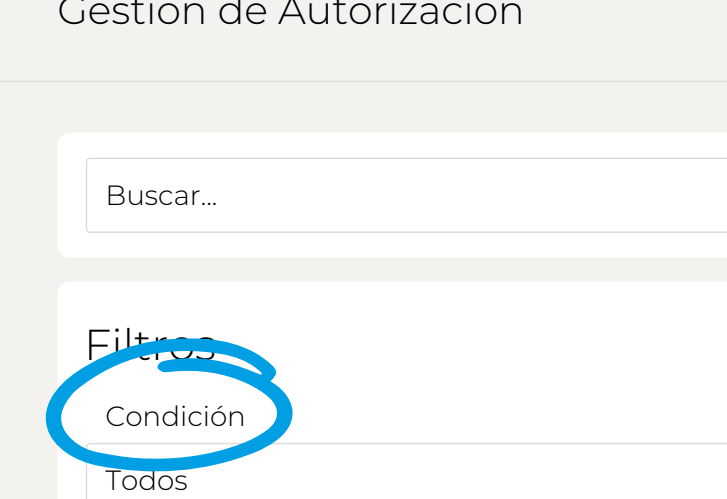

### **NUEVA SOLICITUD**

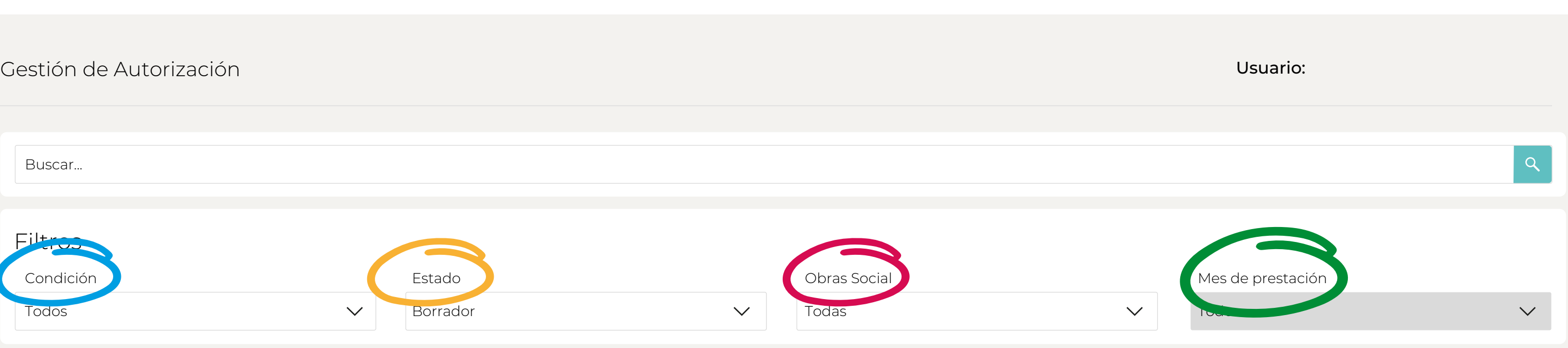

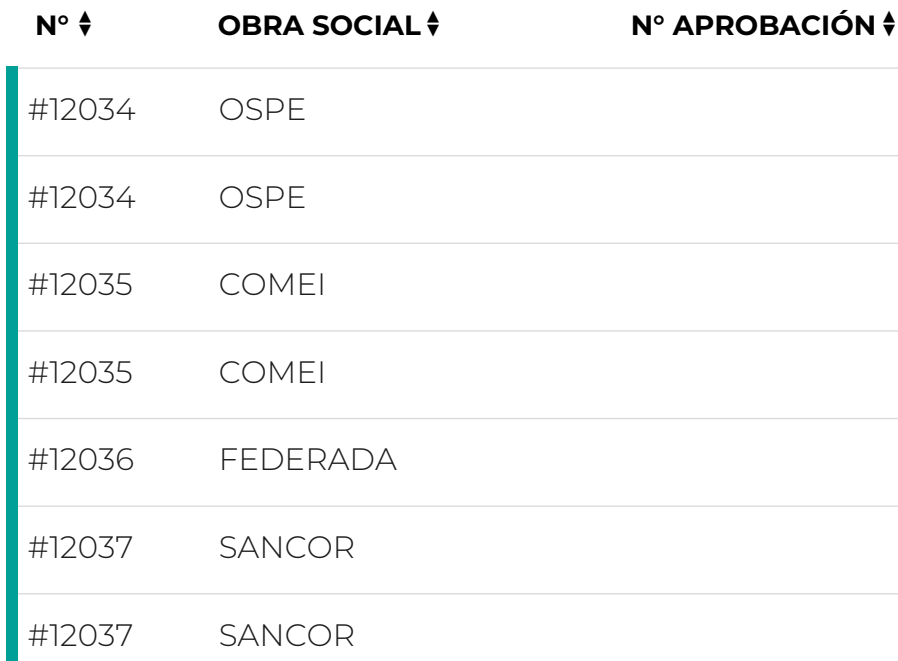

**DESCRGAR EXCEL the contract of the contract of the contract of the contract of the contract of the contract of the contract of the contract of the contract of the contract of the contract of the contract of the contract** 

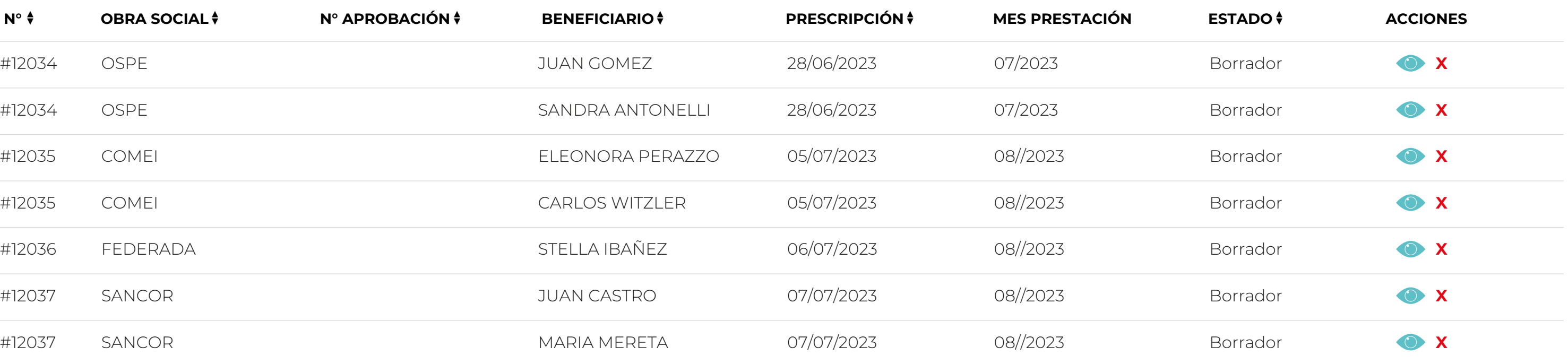

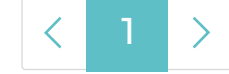

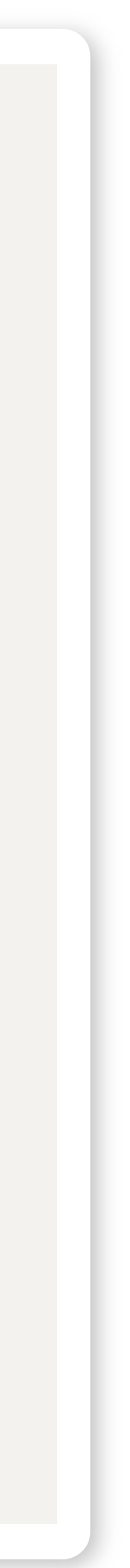

## **Función "FILTROS" es posible seleccionar el estado de la facturación.**

**Condición:** Búsqueda de solicitudes según **1** los plazos de validez de las mismas.

**Estado:** Búsqueda de solicitudes según la **2** condición en la que se encuentren las mismas.

**Mes de Prestación:** Mes en el cual fue enviada **4** la solicitud al auditor.

**Obra social:** Búsqueda de solicitude por **3** obra social.

**Nota:** La Lupa permite la búsqueda de valores **\***tales como #solicitud, obra social, nombre del afiliado, etc.

### **DESCRGAR EXCEL**

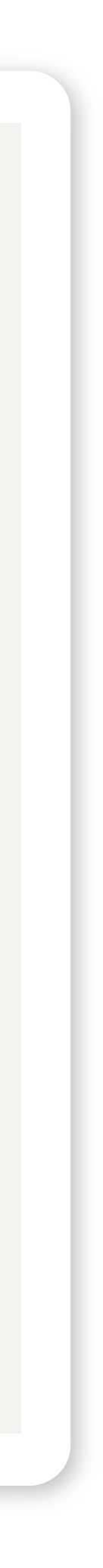

# **FILTRO CONDICIÓN**

**1 Menores de 30 días:** un plazo inferior a 30 días para su envío poseen una línea color amarilla a la izquierda de la pantalla.

Las Solicitudes poseen una validez de 60 días corridos a partir de la primer fecha de atención, pasado este lapso se vencerá todo el tratamiento sin posibilidades de enviarlo al auditor.

**2 Entre 30 y 60 días** para su envío poseen una línea color verde que se observa. **3 Vencidas:** poseen una línea roja y no podrán nunca ser enviadas para facturar.

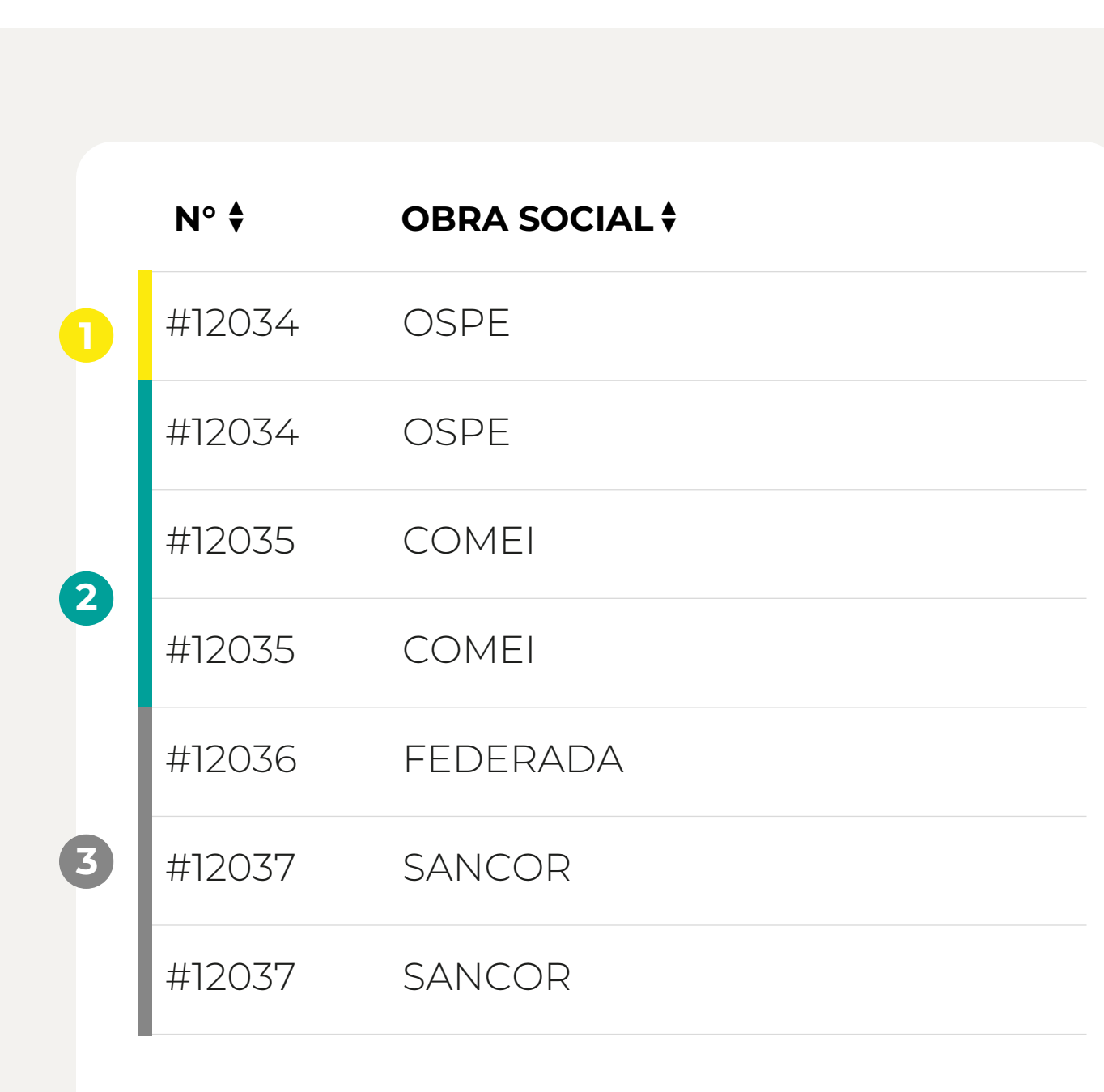

**Nota:** al acercar el mouse a la línea de la izquierda el sistema indicará los días **\*** restantes para su vencimiento.

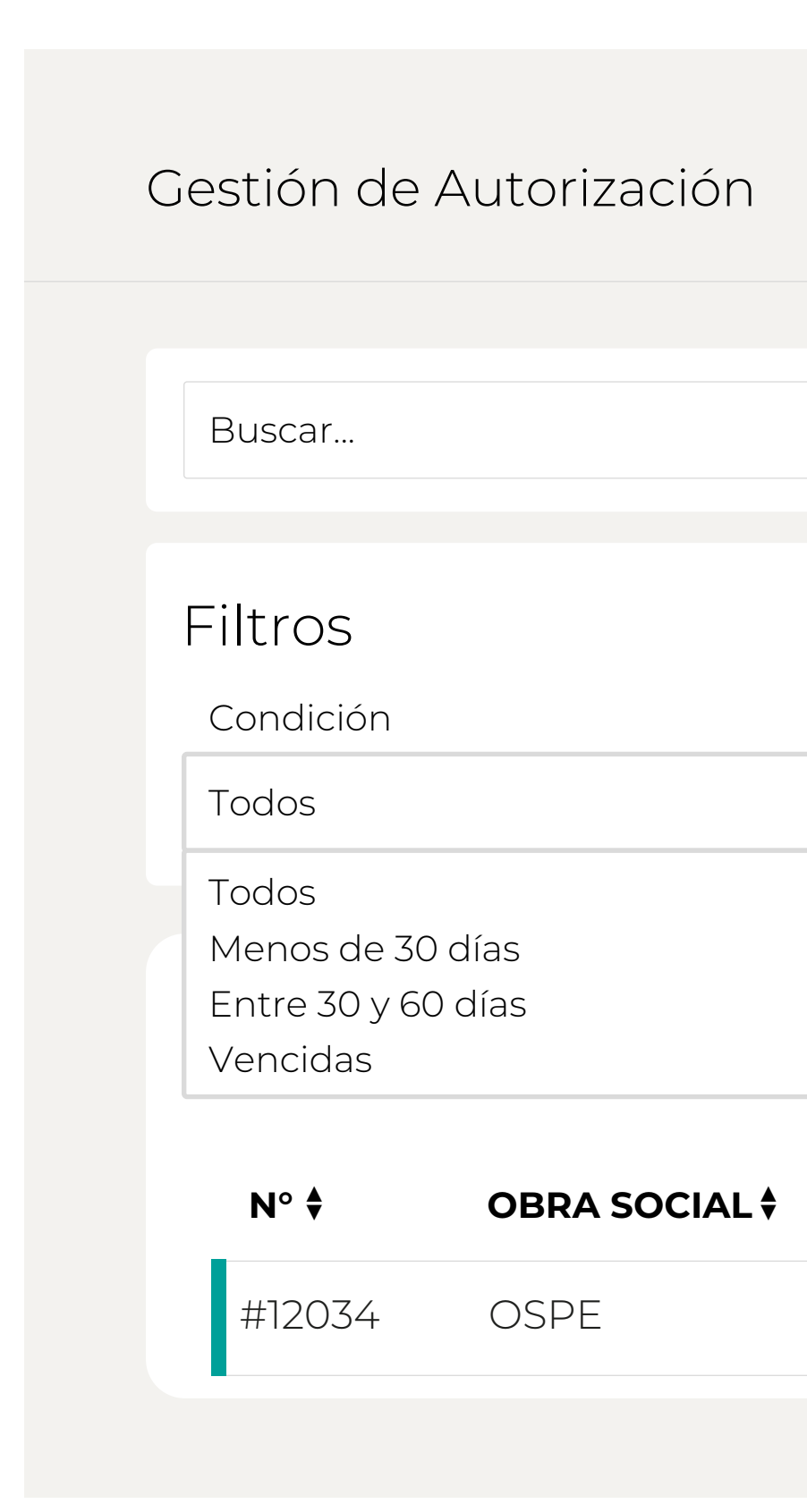

 $\checkmark$ 

# **FILTRO ESTADO**

- **Borrador:** Solicitudes que se muestran al ingresar en el escritorio. Fueron creadas **1** y están pendientes de envío al auditor. Ingresado en el "ojito" se da continuidad al tratamiento agregando sesiones a la misma
- **Solicitadas:** Son aquellas que están enviadas al auditor y aún no fueron aprobadas **2** para su facturación
- **Observadas:** Las observadas por el auditor por no ajustarse a las normas de **3** facturación. Deben ser corregidas y enviadas nuevamente lo más pronto posible
- **Anuladas:** Las anuladas por el prestador **4**
- **Auditadas:** Solicitudes que se encuentran aprobadas y pendientes de ser **5** ingresadas en las obras sociales
- **6 Procesadas:** Solicitudes ya ingresadas en las obras sociales (facturadas)
- **7 Fuera de término:** Solicitudes vencidas para enviar y facturar

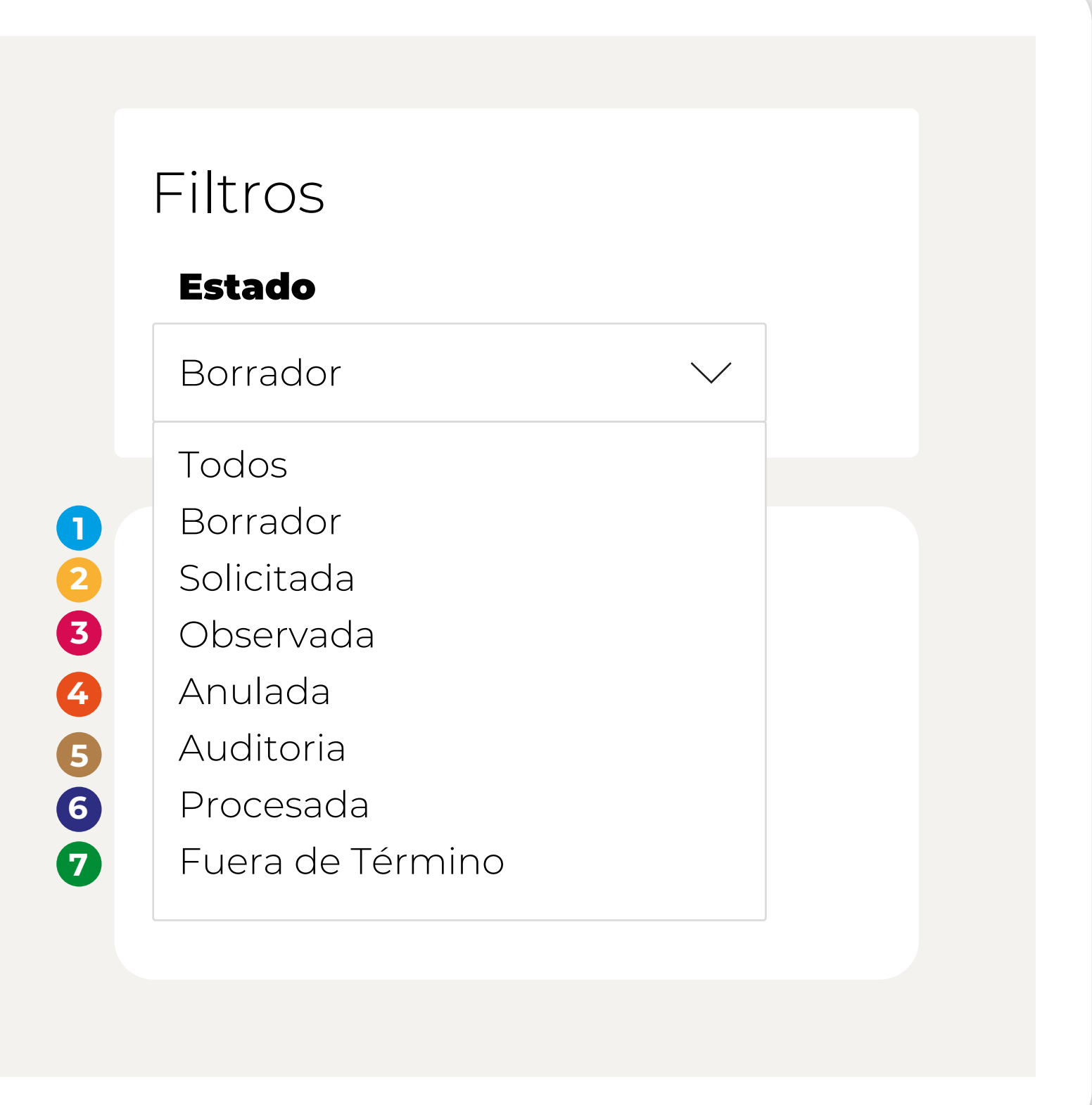

## FILTRO OBRA SOCIAL

● Dependiendo de los filtros anteriores (condición/estado)<br>se desplegará el listado de obras sociales facturas

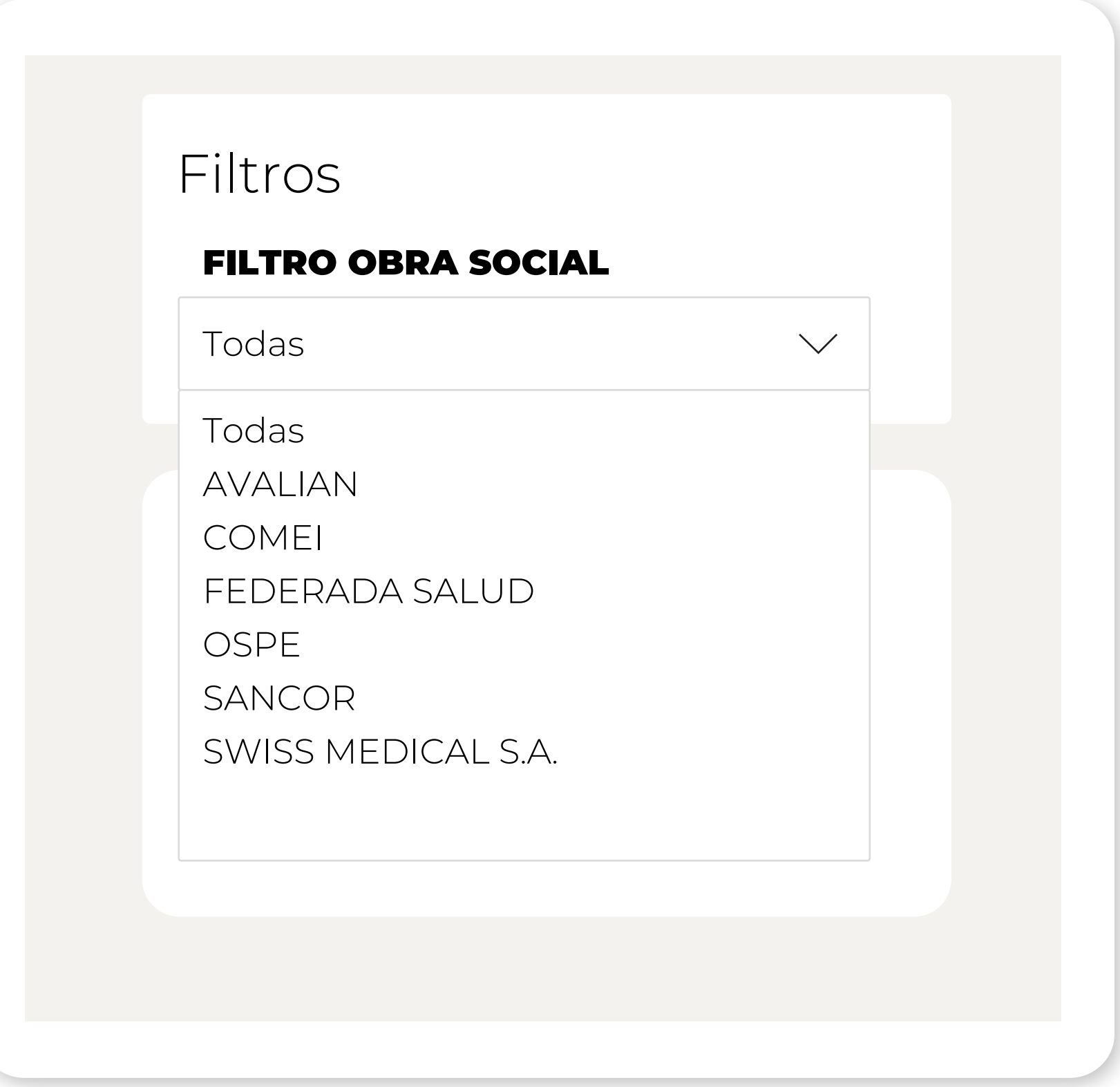

# FILTRO MES DE PRESTACIÓN

O Seleccionando en el Estado "Procesado" y Obras Social "Ej: SWISS MEDICAL S.A." se podrá filtrar por mes de presentación

Mes de presentación: Desplegando con la flecha se mostrarán todos los meses de facturación. El mes de facturación es el mes en el cual las solicitudes fueron enviadas y aprobadas por el auditor

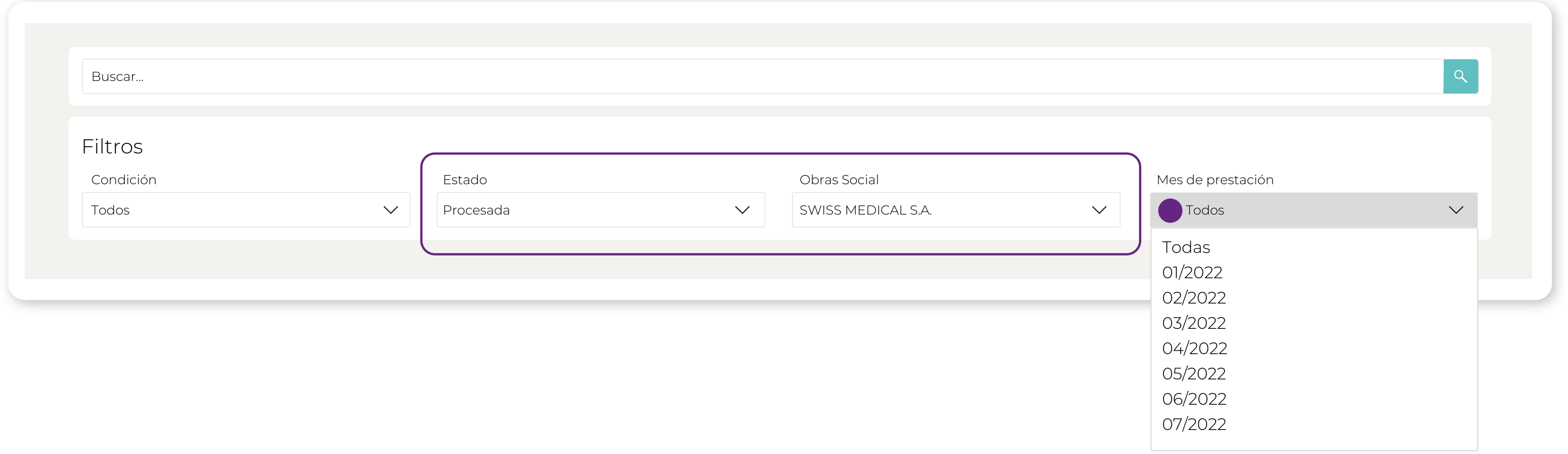

Buscar... Filtros Condición Estado Obras Social Mes de prestación Todos  $\sim$   $\,$ Todos Todos  $\vee$ Todas  $\vert \vee \vert$ 

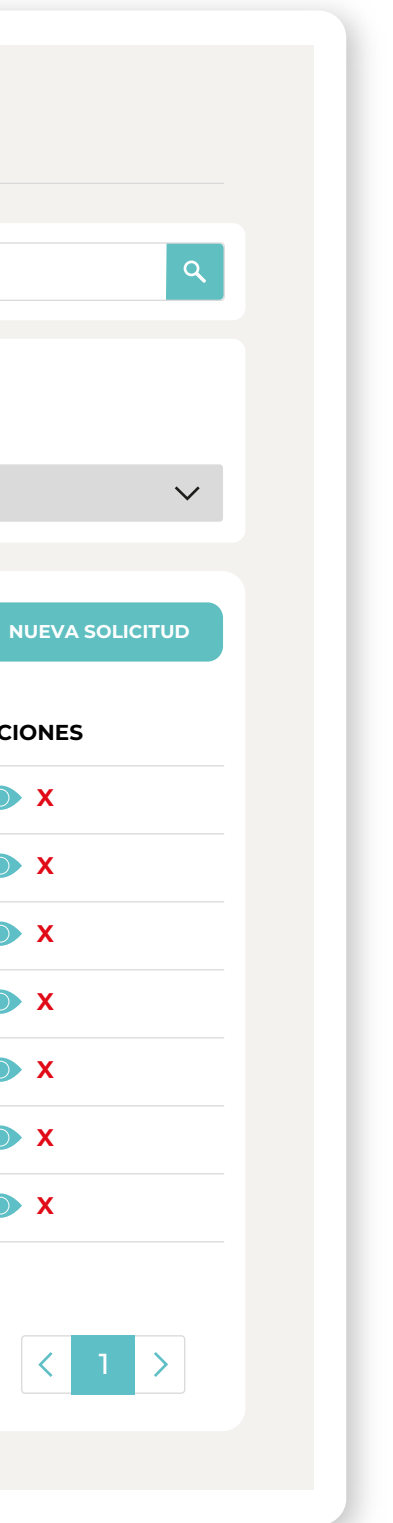

**N°**  $\div$  **OBRA SOCIAL**  $N^\circ \div$ **▲ N° APROBACIÓN ▼ ▲ BENEFICIARIO▼ ▲ PRESCRIPCIÓN▼ ▲ MES PRESTACIÓN ESTADO ▼ ▲ ACCIONES** #12034 OSPE JUAN GOMEZ 28/06/2023 Borrador **X** #12034 OSPE SANDRA ANTONELLI 28/06/2023 Borrador **X** #12035 COMEI ELEONORA PERAZZO 05/07/2023 Borrador **X** #12035 COMEI CARLOS WITZLER 05/07/2023 Borrador **X** #12036 FEDERADA STELLA IBAÑEZ 06/07/2023 Borrador **X** #12037 SANCOR JUAN CASTRO 07/07/2023 Borrador **X** #12037 SANCOR MARIA MERETA 07/07/2023 **X** 07/2023 07/2023 08//2023 08//2023 08//2023 08//2023 08//2023 Borrador

**DESCARGAR EXCEL** 2020 **12 A 2020 12:00 12:00 12:00 12:00 12:00 12:00 12:00 12:00 12:00 12:00 12:00 12:00 12:00 12:00 12:00 12:00 12:00 12:00 12:00 12:00 12:00 12:00 12:00 12:00 12:00 12:00 12:00 12:00 12:00 12:00 12:00 12** 

# **DESCARGAR EXCEL**

Es posible descargar un excel con toda la información donde se mostrarán las siguientes columnas dependiendo de los filtros aplicados anteriormente. Esto requiere de un mínimo manejo de excel para poder buscar y consultar la información que se requiera.

### Ej. **Condición** "todas" **Estado** "todos" **Obra social** "todas" **Meses** "todos"

- Numero de solicitud
- Nombre y apellido de los pacientes ingresados en la plataforma
- Obra Social
- Nro. de remito (lote de facturación / uso interno del Colegio)
- Tipo de práctica facturada
- Prácticas adicionales facturadas
- Cantidad de sesiones
- Estado de la solicitud
- Cantidad de días para su vencimiento
- Última fecha y hora de envío
- Mes de presentación
- Fecha de pago de cada solicitud en el caso de las "procesadas"

### Gestión de Autorización **Usuario:**